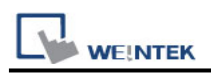

# **FATEK M Series (Modbus) (Ethernet)**

Supported Series: FATEK M Series.

Website: http://www.fatek.com/

### **HMI Setting:**

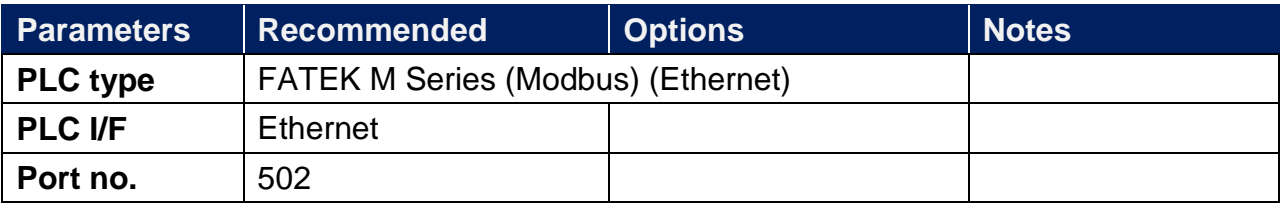

### **Device Address:**

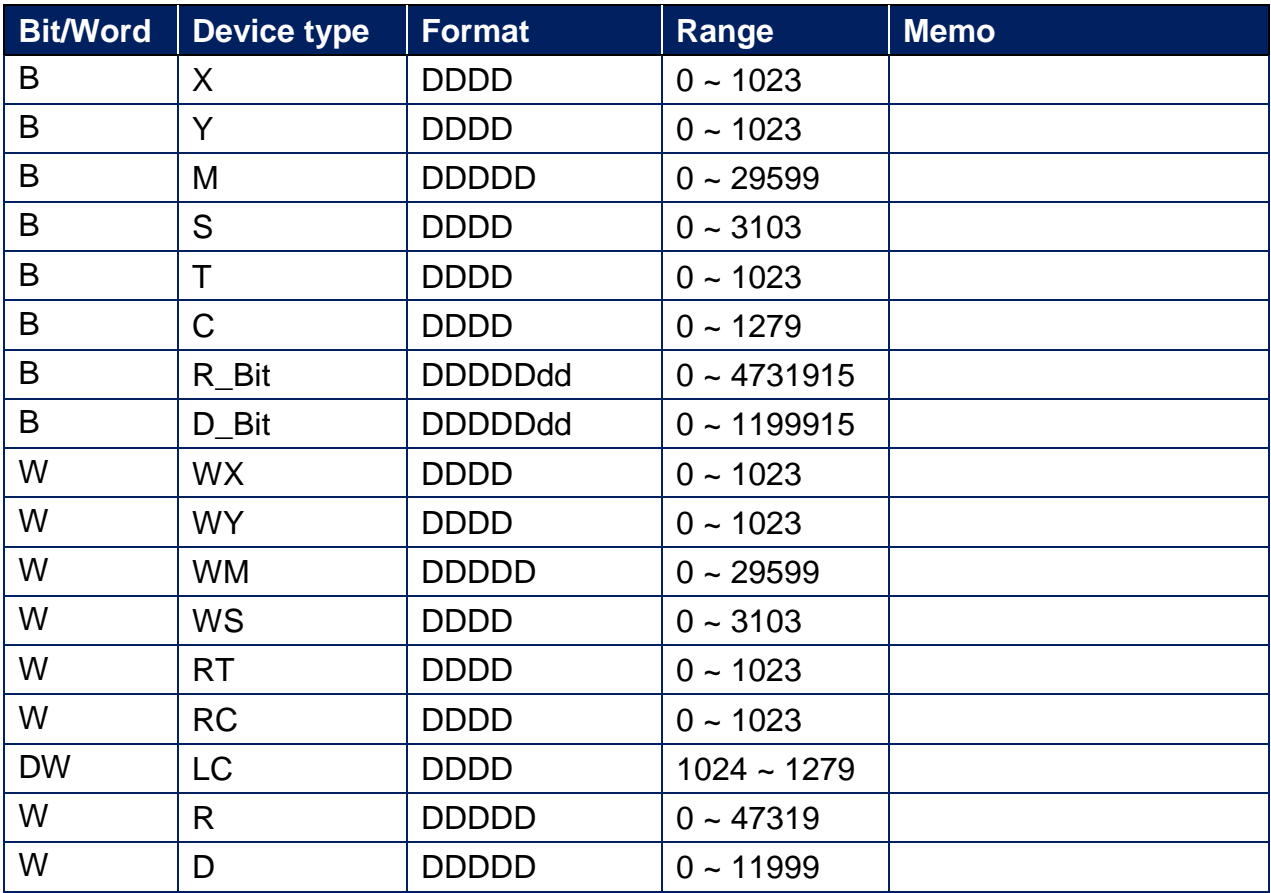

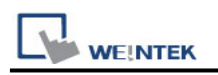

### **Import Tags**

1. After the **Global Tag** is added in the UpperLogic software, click the **Export** button to export the **\*.csv** file.

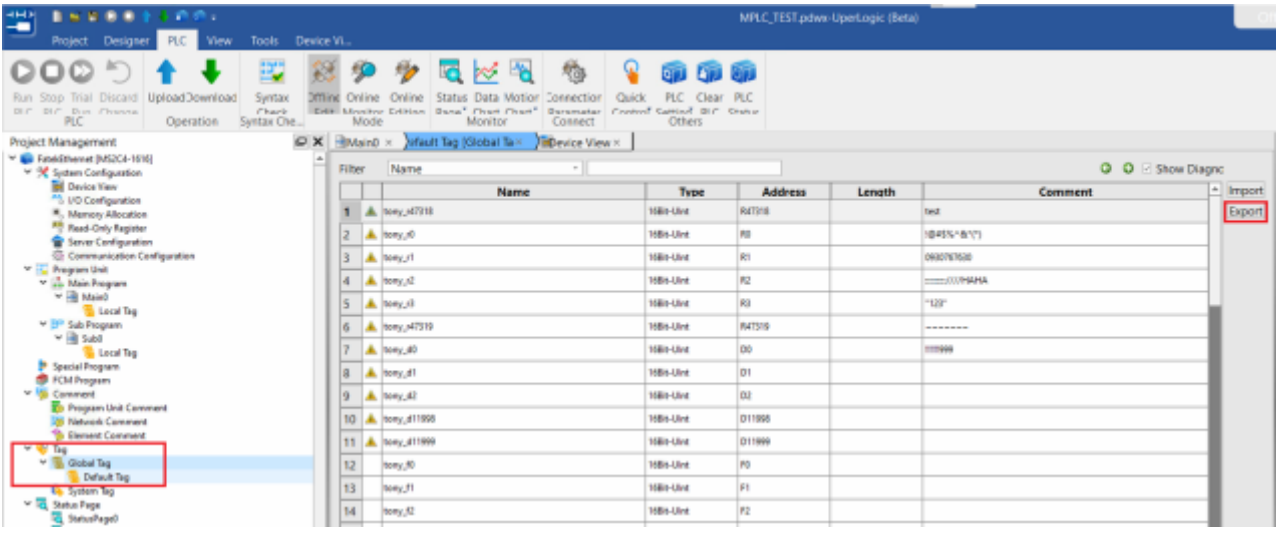

2. EasyBuilderPro adds **FATEK M Series** driver, press the **[Import Tags]** button.

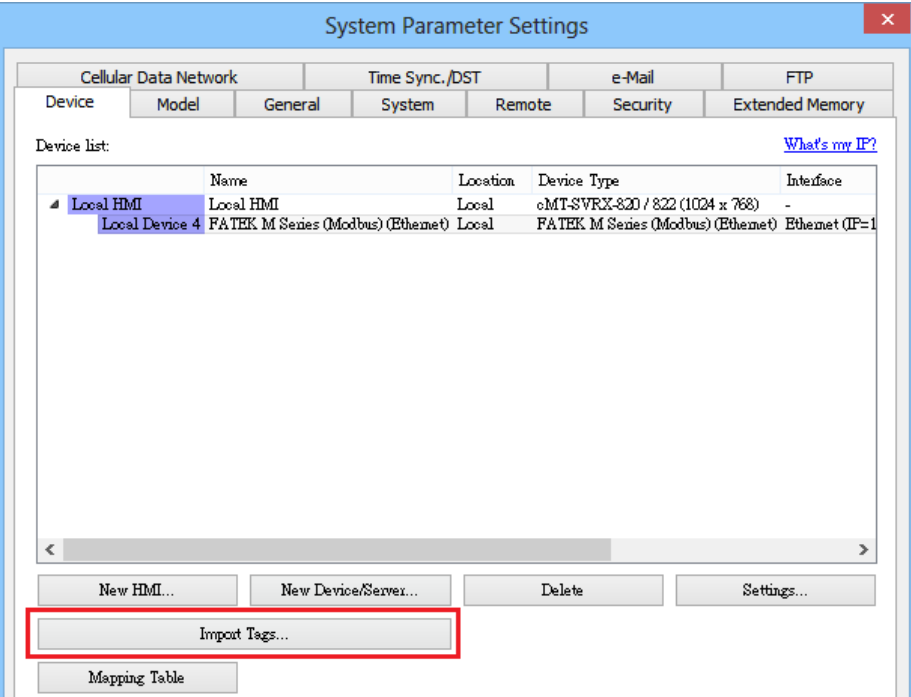

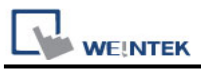

3. Select the imported **\*.csv** file. If the project has been imported before, you can choose whether to remove the old data or replace the data.

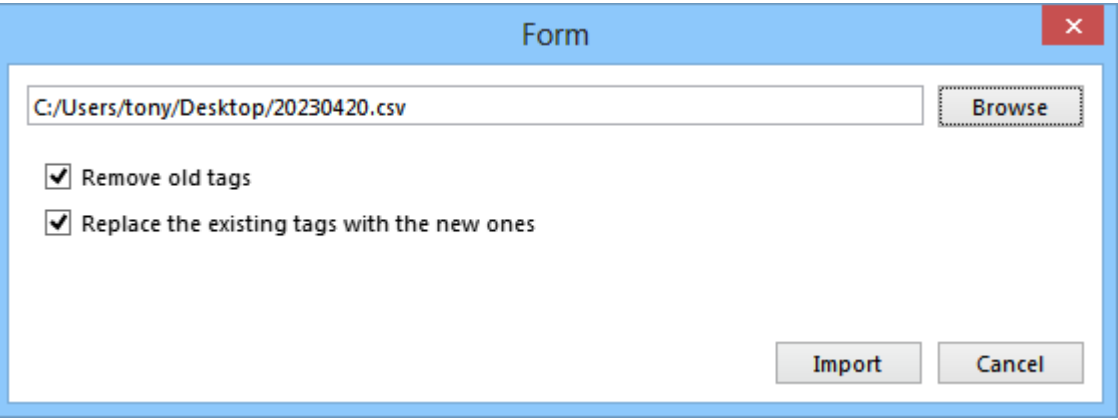

4. **[Select All]** Select all tags to import, or select the tags to be imported and click **[OK]**.

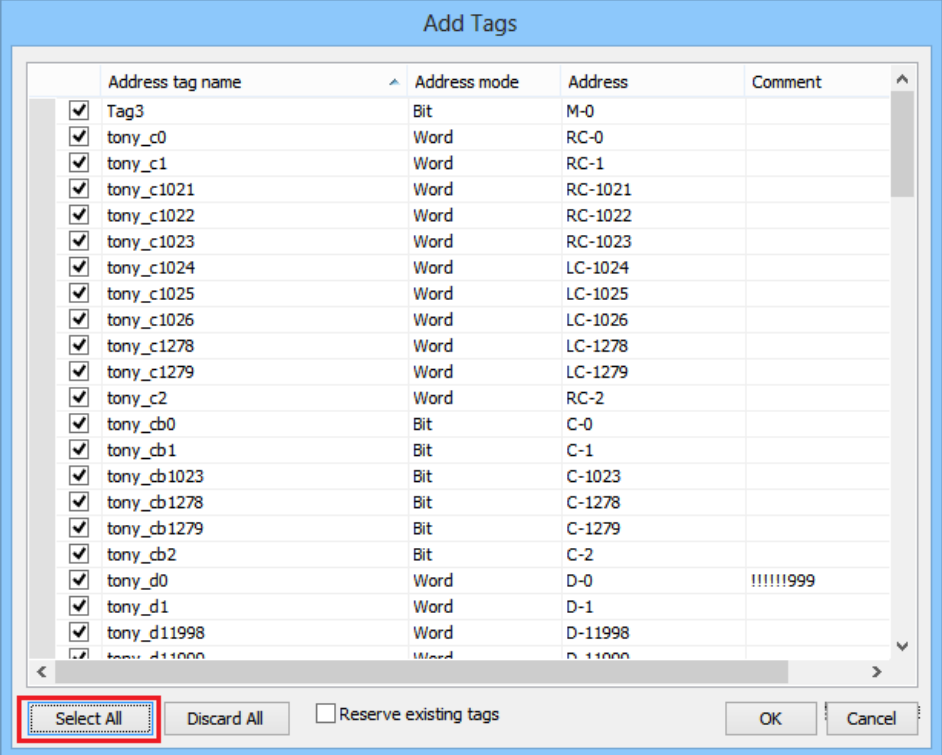

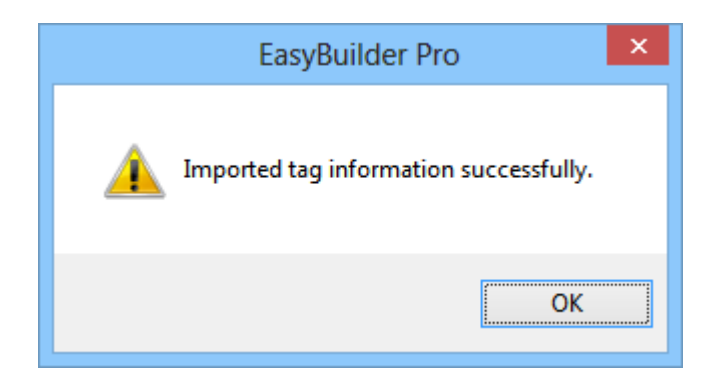

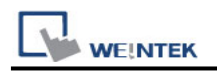

## **Wiring Diagram:**

#### **Diagram 1**

#### **Ethernet cable:**

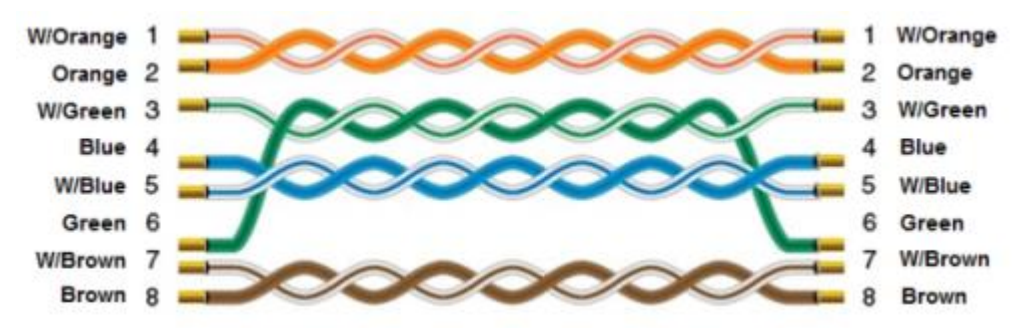